# MINAL INDUSTRIES LIMITED

CIN: L32201MH1988PLC216905

Registered office: 603- l Minal Co-Op Hsg So Ltd, Off Sakivihar Road, Andheri-East Mumbai - 400072 IN Tel No. 022: 40707070 Email Id: [cmseepz@gmail.com](mailto:cmseepz@gmail.com): Website: [www.minalindustrieslimited.in](http://www.minalindustrieslimited.in/)

September 7 2022.

To, Department of Corporate Service (DCS-CRD), BSE Limited Phiroze Jeejeebhoy Towers, Dalal Street, Fort, Mumbai – 400 001

Sub: Notice of the 34th Annual General Meeting ('AGM') of Minal Industries Limited.

Ref. MINAL INDUSTRIES LIMITED Script Code: 522235.

Dear Sir,

Pursuant to Regulations 30 of the SEBI (Listing Regulations and Disclosure Requirements) Regulations, 2015, We enclosed herewith Notice of Annual General Meeting to be held on Thursday, September 29, 2022 at 4:00 P.M. through Video Conferencing or Other Audio-Visual Means.

The Notice is also available on the website of the Company [www.minalindustrieslimited.in](http://www.minalindustrieslimited.in/)

This is for your information and records

For Minal Industries Limited

Sound

Shrikant J. Parikh (DIN: 00112642) Managing Director

Encl: as above

### **NOTICE**

Notice is hereby given that the Thirty Fourth Annual General Meeting (the "Meeting") of the members of Minal Industries Limited will be held on Thursday the September 29 2022 at 4:00 P.M. via Video Conferencing and Other Audio-Visual Means to transact the following business:

ORDINARY BUSINESS:

**1.** Adoption of Audited Standalone Financial Statements:

To receive, consider and adopt the Audited Standalone Financial Statements of the Company for the financial year ended March 31, 2022, together with the Reports of the Board of Directors and Auditors thereon.

**2.** Adoption of Audited Consolidated Financial Statements:

To receive, consider and adopt the Audited Consolidated Financial Statements of the Company and its subsidiaries for the financial year ended March 31, 2022, together with the Report of the Auditors thereon.

**3.** Appointment of Ms. Sona Akash Parikh (DIN: 03283751) as Director, liable to retire by rotation.

To appoint a Director in place of Ms. Sona Akash Parikh (DIN: 03283751) who retires by rotation in terms of Section 152(6) of the Companies Act, 2013 and being eligible, seeks reappointment.

> By Order of the Board of Directors FOR MINAL INDUSTRIES LIMITED Sd/- PIYUSH HARISH TALYANI (COMPANY SECRETARY) Membership No.: A60447

Date: September 2 2022 Place: Mumbai

Registered Office: 603- l Minal Co-Op Hsg So Ltd, Off Sakivihar Road, Andheri-East, Mumbai - 400072 CIN - L32201MH1988PLC216905 E-mail id: [cmseepz@gmail.com](mailto:cmseepz@gmail.com) Website address: [www.minalindustrieslimited.in](http://www.minalindustrieslimited.in/)

### NOTES

- 1. The Ministry of Corporate Affairs ("MCA") allowed conducting Annual General Meeting ("AGM") through Video Conferencing ("VC") or Other Audio-Visual Means ("OAVM") and dispensed physical presence of the Members at a common venue. Accordingly, MCA issued Circular No. 20/2020 dated 5th May, 2020 read with Circular No. 14/2020 dated 8th April, 2020, Circular No. 17/2020 dated 13th April, 2020, Circular No. 02/2021 dated 13th January, 2021, Circular No. 19/2021 dated 8th December, 2021 and Circular No. 02/2022 dated 05th May, 2022\* (hereinafter collectively referred to as "MCA Circulars") and Securities and Exchange Board of India("SEBI") vide Circular Nos. SEBI/HO/CFD/CMD1CIR/P/2020/79 dated 12th May, 2020, SEBI/HO/CFD/CMD2/CIR/P/2021/11 dated 15th January, 2021 and SEBI/HO/CFD/CMD2/CIR/P/2022/62 dated 13th May, 2022\* (hereinafter collectively referred to as SEBI Circulars) prescribing the procedures and manner of conducting the AGM through VC/OAVM.
- 2. The Members can join the AGM in the VC/OAVM mode 15 minutes before and after the scheduled time of the commencement of the Meeting by following the procedure mentioned in the Notice. The facility of participation at the AGM through VC/OAVM will be made available to at least 1000 members on first come first served basis. This will not include large Shareholders (Shareholders holding 2% or more shareholding), Promoters, Institutional Investors, Directors, Key Managerial Personnel, the Chairpersons of the Audit Committee, Nomination and Remuneration Committee and Stakeholders Relationship Committee, Auditors etc. who are allowed to attend the AGM without restriction on account of first come first served basis.
- 3. The attendance of the Members attending the AGM through VC/OAVM will be counted for the purpose of ascertaining the quorum under Section 103 of the Companies Act, 2013.
- 4. Pursuant to MCA Circular No. 14/2020 dated April 08, 2020, the facility to appoint proxy to attend and cast vote for the members is not available for this AGM. However, in pursuance of Section 112 and Section 113 of the Companies Act, 2013, representatives of the members such as the President of India or the Governor of a State or body corporate can attend the AGM through VC/OAVM and cast their votes through e-voting.
- 5. In line with the Ministry of Corporate Affairs (MCA) Circular No. 17/2020 dated April 13, 2020, the Notice calling the AGM has been uploaded on the website of the Company at www.minalindustrieslimited.in. The Notice can also be accessed from the websites of the Stock Exchanges i.e. BSE Limited at www.bseindia.com. The AGM Notice is also disseminated on the website of CDSL (agency for providing the Remote e-Voting facility and e-voting system during the AGM) i.e. [www.evotingindia.com.](http://www.evotingindia.com/)
- 6. The AGM has been convened through VC/OAVM in compliance with applicable provisions of the Companies Act, 2013 read with MCA Circular No. 14/2020 dated April 8, 2020 and MCA Circular No. 17/2020 dated April 13, 2020 and MCA Circular No. 20/2020 dated May 05, 2020 and MCA circular no. 02/2021 dated January,13, 2021.
- 7. A Member entitled to attend and vote at the Meeting is entitled to appoint one or more proxies to attend and vote on his/ her behalf and the proxy need not be a Member of the Company. However, pursuant to MCA Circulars and SEBI Circular, the AGM will be held through VC/OAVM and the physical attendance of Members in any case has been dispensed with. Accordingly, the facility for appointment of proxies by the Members will not be available for the Meeting and hence the Proxy Form is not annexed to this Notice.
- 8. Pursuant to Section 113 of the Act representatives of Corporate Members may be appointed for the purpose of voting through remote e-voting or for participation and voting in the Meeting to be conducted through VC/OAVM. Corporate Members intending to attend the Meeting through their authorized representatives are requested to send a Certified True Copy of the Board Resolution and Power of Attorney, (PDF/JPG Format) if any, authorizing its representative to attend and vote on their behalf at the Meeting. The said Resolution/Authorization shall be sent to the Company by email through its registered email address, to www.minalindustrieslimited.in with a copy marked to [helpdesk.evoting@cdslindia.com.](mailto:helpdesk.evoting@cdslindia.com)
- 9. Pursuant to the provisions of Section 108 of the Companies Act, 2013 read with Rule 20 of the Companies (Management and Administration) Rules, 2014 (as amended) and Regulation 44 of SEBI (Listing Obligations & Disclosure Requirements) Regulations 2015 (as amended), and MCA Circulars dated April 08, 2020, April 13, 2020, May 05, 2020 and January 13, 2021 the Company is providing facility of remote e-voting to its Members in respect of the business to be transacted at the AGM. For this purpose, the Company has entered into an agreement with CDSL for facilitating voting through electronic means, as the authorized e-Voting's agency. The facility of casting votes by a member using remote e-voting as well as the e-voting system on the date of the AGM will be provided by CDSL.
- 10. The business set out in the Notice will be transacted through electronic voting system and the Company is providing facility for voting by electronic means. Instructions and other information relating to e-voting are given in this Notice under Note No. 18.
- 11. Relevant documents referred to in the accompanying Notice and the Explanatory Statement, Registers and all other documents will be available for inspection in electronic mode. Members can inspect the same by sending an email to the Company at [cmseepz@gmail.com](mailto:cmseepz@gmail.com).
- 12. Notice is also given under Section 91 of the Act read with Regulation 42 of the Listing Regulations, that the Register of Members and Share Transfer Books of the Company will remain closed from Friday he 23<sup>rd</sup> September, 2022 to Thursday the 29<sup>th</sup> September, 2022 (both days inclusive) for the purpose of AGM.
- 13. For registration of email id for obtaining Annual Report and User ID/password for evoting and updation of bank account mandates is annexed to this Notice. The link for the same is use the link [helpdeskbaroda@mcsregistrars.com.](mailto:helpdeskbaroda@mcsregistrars.com)
- 14. Members are requested to intimate changes, if any, pertaining to their name, postal address, telephone/ mobile numbers, Permanent Account Number (PAN), mandates, nominations, power of attorney, to their Depository Participants ("DPs") in case the shares are held by them in dematerialized form and to the Registrar and Share Transfer Agents of the Company i.e. MCS Share Transfer Agent Limited. in case the shares are held by them in physical form.
- 15. The Company has designated an exclusive email id called cmseepz@gmail.com to redress Members' complaints/ grievances. In case you have any queries/ complaints or grievances, then please write to [cmseepz@gmail.com](mailto:cmseepz@gmail.com).
- 16. Members seeking any information/desirous of asking any questions at the Meeting with regard to the accounts or any matter to be placed at the Meeting are requested to send email to the Company at [cmseepz@gmail.com.](mailto:cmseepz@gmail.com) at least 7 days before the Meeting. The same will be replied by the Company suitably.
- 17. As required under Regulation 36 (3) of the Listing Regulations (relating to Corporate Governance), with respect to Director retiring by rotation and being eligible of reappointment at the Annual General Meeting is attached hereto.
- 18. VOTING THROUGH ELECTRONIC MEANS

In compliance with provisions of Section 108 of the Companies Act, 2013 and Rule 20 of the Companies (Management and Administration) Rules, 2014, the Company is pleased to provide members facility to exercise their right to vote at the 34th Annual General Meeting (AGM) held by electronic means and the business may be transacted through e-Voting Services provided by Central Depository Services Ltd (CDSL). It is hereby clarified that it is not mandatory for a member to vote using the e-voting facility and a member may avail of the facility at his/her/its discretion, subject to compliance with the instructions prescribed below.

THE INSTRUCTIONS FOR MEMBERS FOR REMOTE E-VOTING AND JOINING GENERAL MEETING ARE AS UNDER: -

The remote e-voting period begins on Monday, September 26, 2022 at 9:00 A.M. and ends on Wednesday the September 28, 2022 at 5:00 P.M. The remote e-voting module shall be disabled by NSDL for voting thereafter. The Members, whose names appear in the Register of Members / Beneficial Owners as on the record date (cut-off date) i.e. Thursday the September 22, 2022 may cast their vote electronically. The voting right of shareholders shall be in proportion to their share in the paid-up equity share capital of the Company as on the cut-off date, being September 22, 2022

#### **How do I vote electronically using NSDL e-Voting system?**

The way to vote electronically on NSDL e-Voting system consists of "Two Steps" which are mentioned below:

## **Step 1: Access to NSDL e-Voting system**

## **A) Login method for e-Voting and joining virtual meeting for Individual shareholders holding securities in demat mode**

In terms of SEBI circular dated December 9, 2020 on e-Voting facility provided by Listed Companies, Individual shareholders holding securities in demat mode are allowed to vote through their demat account maintained with Depositories and Depository Participants. Shareholders are advised to update their mobile number and email Id in their demat accounts in order to access e-Voting facility.

Login method for Individual shareholders holding securities in demat mode is given below:

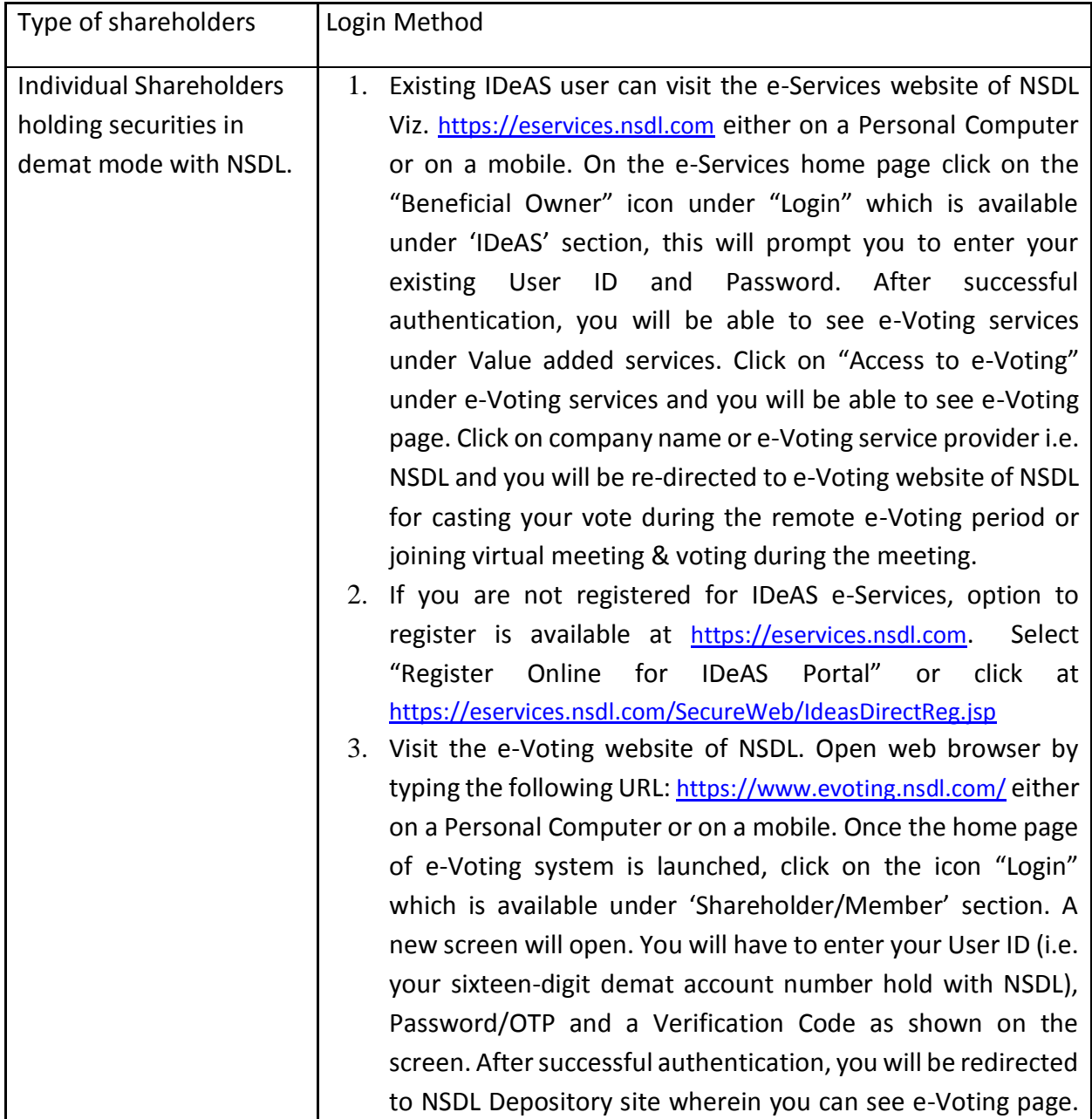

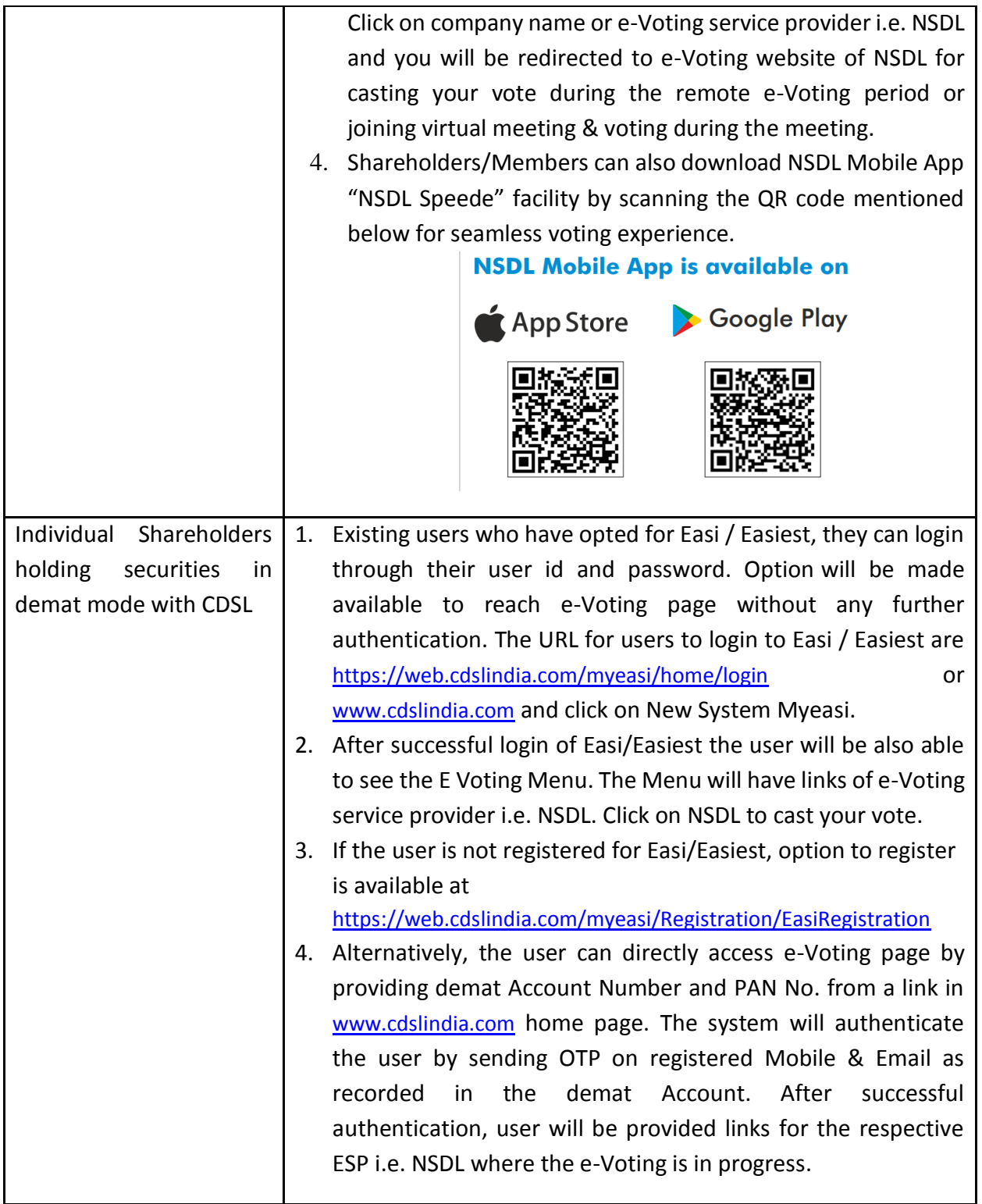

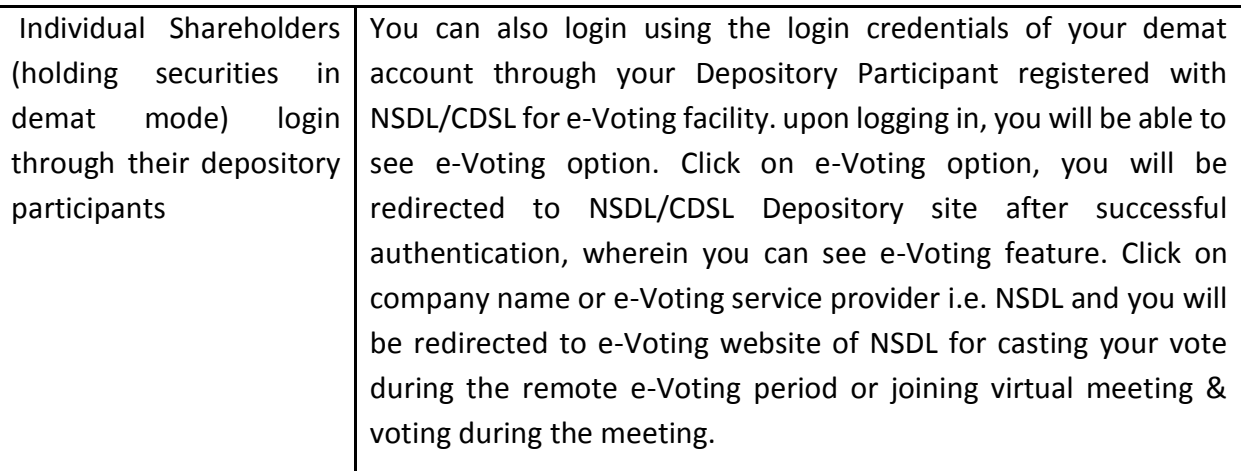

**Important note:** Members who are unable to retrieve User ID/ Password are advised to use Forget User ID and Forget Password option available at abovementioned website.

## **Helpdesk for Individual Shareholders holding securities in demat mode for any technical issues related to login through Depository i.e. NSDL and CDSL.**

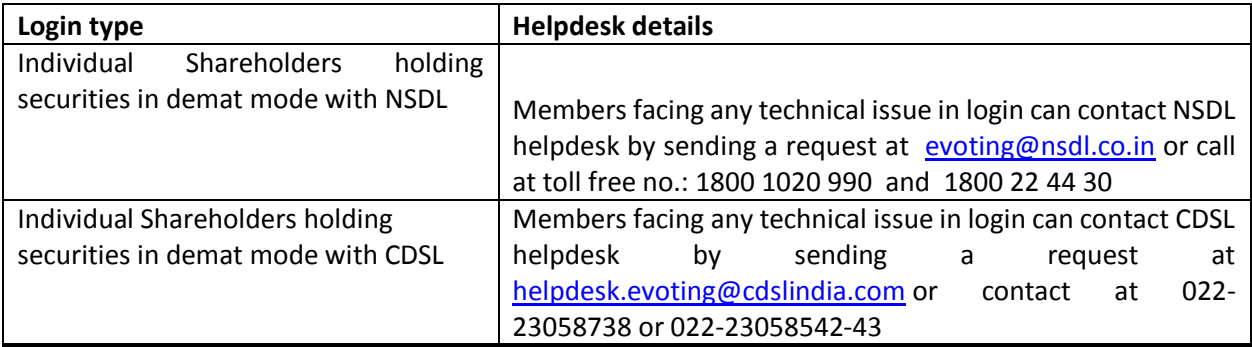

**B) Login Method for e-Voting and joining virtual meeting for shareholders other than Individual shareholders holding securities in demat mode and shareholders holding securities in physical mode.**

**How to Log-in to NSDL e-Voting website?**

- 1. Visit the e-Voting website of NSDL. Open web browser by typing the following URL: <https://www.evoting.nsdl.com/> either on a Personal Computer or on a mobile.
- 2. Once the home page of e-Voting system is launched, click on the icon "Login" which is available under 'Shareholder/Member' section.
- 3. A new screen will open. You will have to enter your User ID, your Password/OTP and a Verification Code as shown on the screen. Alternatively, if you are registered for NSDL eservices i.e. IDEAS, you can log-in at <https://eservices.nsdl.com/> with your existing IDEAS login. Once you log-in to NSDL eservices after using your log-in credentials, click on e-Voting and you can proceed to Step 2 i.e. Cast your vote electronically.
- 4. Your User ID details are given below:

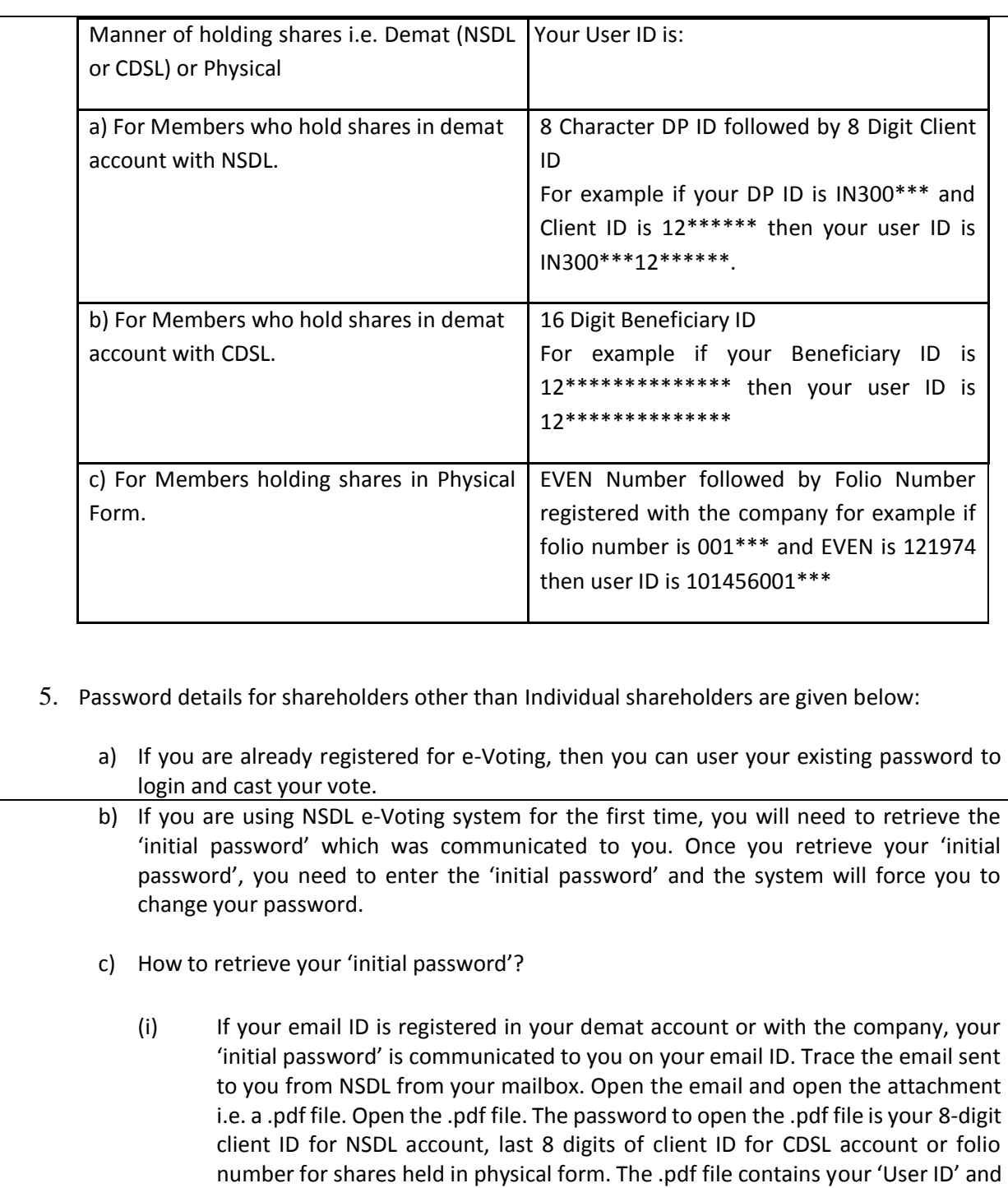

your 'initial password'. (ii) If your email ID is not registered, please follow steps mentioned below in process for those shareholders whose email ids are not registered.

- 6. If you are unable to retrieve or have not received the "Initial password" or have forgotten your password:
	- a) Click on "[Forgot User Details/Password?](https://www.evoting.nsdl.com/eVotingWeb/commonhtmls/NewUser.jsp)"(If you are holding shares in your demat account with NSDL or CDSL) option available on www.evoting.nsdl.com.
	- b) [Physical User Reset Password?](https://www.evoting.nsdl.com/eVotingWeb/commonhtmls/PhysicalUser.jsp)" (If you are holding shares in physical mode) option available on [www.evoting.nsdl.com.](http://www.evoting.nsdl.com/)
	- c) If you are still unable to get the password by aforesaid two options, you can send a request at [evoting@nsdl.co.in](mailto:evoting@nsdl.co.in) mentioning your demat account number/folio number, your PAN, your name and your registered address etc.
	- d) Members can also use the OTP (One Time Password) based login for casting the votes on the e-Voting system of NSDL.
- 7. After entering your password, tick on Agree to "Terms and Conditions" by selecting on the check box.
- 8. Now, you will have to click on "Login" button.
- 9. After you click on the "Login" button, Home page of e-Voting will open.

## **Step 2: Cast your vote electronically and join General Meeting on NSDL e-Voting system.**

### **How to cast your vote electronically and join General Meeting on NSDL e-Voting system?**

- 1. After successful login at Step 1, you will be able to see all the companies "EVEN" in which you are holding shares and whose voting cycle and General Meeting is in active status.
- 2. Select "EVEN" of company for which you wish to cast your vote during the remote e-Voting period and casting your vote during the General Meeting. For joining virtual meeting, you need to click on "VC/OAVM" link placed under "Join Meeting".
- 3. Now you are ready for e-Voting as the Voting page opens.
- 4. Cast your vote by selecting appropriate options i.e. assent or dissent, verify/modify the number of shares for which you wish to cast your vote and click on "Submit" and also "Confirm" when prompted.
- 5. Upon confirmation, the message "Vote cast successfully" will be displayed.
- 6. You can also take the printout of the votes cast by you by clicking on the print option on the confirmation page.
- 7. Once you confirm your vote on the resolution, you will not be allowed to modify your vote.

### **General Guidelines for shareholders**

1. Institutional shareholders (i.e. other than individuals, HUF, NRI etc.) are required to send scanned copy (PDF/JPG Format) of the relevant Board Resolution/ Authority letter etc. with attested specimen signature of the duly authorized signatory(ies) who are authorized to vote, to the Scrutinizer by e-mail to [cmseepz@gmail.com](mailto:cmseepz@gmail.com) with a copy marked to [evoting@nsdl.co.in.](mailto:evoting@nsdl.co.in) Institutional shareholders (i.e. other than individuals, HUF, NRI etc.) can also upload their Board Resolution / Power of Attorney / Authority Letter etc. by clicking on "Upload Board Resolution / Authority Letter" displayed under "e-Voting" tab in their login.

2. It is strongly recommended not to share your password with any other person and take utmost care to keep your password confidential. Login to the e-voting website will be disabled upon five unsuccessful attempts to key in the correct password. In such an event, you will need to go through the "[Forgot User Details/Password?](https://www.evoting.nsdl.com/eVotingWeb/commonhtmls/NewUser.jsp)" or "[Physical User Reset Password?](https://www.evoting.nsdl.com/eVotingWeb/commonhtmls/PhysicalUser.jsp)" option available on www.evoting.nsdl.com to reset the password.

In case of any queries, you may refer the Frequently Asked Questions (FAQs) for Shareholders and e-voting user manual for Shareholders available at the download section of [www.evoting.nsdl.com](http://www.evoting.nsdl.com/) or call on toll free no.: 1800 1020 990 and 1800 22 44 30 or send a request to (Name of NSDL Official) at [evoting@nsdl.co.in](mailto:evoting@nsdl.co.in)

#### **Process for those shareholders whose email ids are not registered with the depositories for procuring user id and password and registration of e mail ids for e-voting for the resolutions set out in this notice:**

- 1. In case shares are held in physical mode please provide Folio No., Name of shareholder, scanned copy of the share certificate (front and back), PAN (self-attested scanned copy of PAN card), AADHAR (self-attested scanned copy of Aadhar Card) by email to (Company email id).
- 2. In case shares are held in demat mode, please provide DPID-CLID (16 digit DPID + CLID or 16 digit beneficiary ID), Name, client master or copy of Consolidated Account statement, PAN (selfattested scanned copy of PAN card), AADHAR (self-attested scanned copy of Aadhar Card) to (Company email id). If you are an Individual shareholder holding securities in demat mode, you are requested to refer to the login method explained at step 1 (A) i.e. Login method for e-Voting and joining virtual meeting for Individual shareholders holding securities in demat mode.
- 3. Alternatively, shareholder/members may send a request to [evoting@nsdl.co.in](mailto:evoting@nsdl.co.in) for procuring user id and password for e-voting by providing above mentioned documents.
- 4. In terms of SEBI circular dated December 9, 2020 on e-Voting facility provided by Listed Companies, Individual shareholders holding securities in demat mode are allowed to vote through their demat account maintained with Depositories and Depository Participants. Shareholders are required to update their mobile number and email ID correctly in their demat account in order to access e-Voting facility.

#### **THE INSTRUCTIONS FOR MEMBERS FOR e-VOTING ON THE DAY OF THE AGM ARE AS UNDER: -**

- 1. The procedure for e-Voting on the day of the AGM is same as the instructions mentioned above for remote e-voting.
- 2. Only those Members/ shareholders, who will be present in the AGM through VC/OAVM facility and have not casted their vote on the Resolutions through remote e-Voting and are otherwise not barred from doing so, shall be eligible to vote through e-Voting system in the AGM.
- 3. Members who have voted through Remote e-Voting will be eligible to attend the AGM. However, they will not be eligible to vote at the AGM.
- 4. The details of the person who may be contacted for any grievances connected with the facility for e-Voting on the day of the AGM shall be the same person mentioned for Remote e-voting.

#### **INSTRUCTIONS FOR MEMBERS FOR ATTENDING THE AGM THROUGH VC/OAVM ARE AS UNDER:**

- 1. Member will be provided with a facility to attend the AGM through VC/OAVM through the NSDL e-Voting system. Members may access by following the steps mentioned above for Access to NSDL e-Voting system. After successful login, you can see link of "VC/OAVM link" placed under "Join meeting" menu against company name. You are requested to click on VC/OAVM link placed under Join Meeting menu. The link for VC/OAVM will be available in Shareholder/Member login where the EVEN of Company will be displayed. Please note that the members who do not have the User ID and Password for e-Voting or have forgotten the User ID and Password may retrieve the same by following the remote e-Voting instructions mentioned in the notice to avoid last minute rush.
- 2. Members are encouraged to join the Meeting through Laptops for better experience.
- 3. Further Members will be required to allow Camera and use Internet with a good speed to avoid any disturbance during the meeting.
- 4. Please note that Participants Connecting from Mobile Devices or Tablets or through Laptop connecting via Mobile Hotspot may experience Audio/Video loss due to Fluctuation in their respective network. It is therefore recommended to use Stable Wi-Fi or LAN Connection to mitigate any kind of aforesaid glitches.
- 5. Shareholders who would like to express their views/have questions may send their questions in advance mentioning their name demat account number/folio number, email id, mobile number at (company email id). The same will be replied by the company suitably.
- 6. Shareholders who would like to express their views/have questions may send their questions in advance mentioning their name demat account number/folio number, email id, mobile number at [cmseepz@gmail.com.](mailto:cmseepz@gmail.com) The same will be replied by the company suitably
- 7. Shareholders who would like to express their views/ask questions during the meeting may register themselves as a speaker by sending their request in advance at least 5 days prior to meeting mentioning their name, demat account number/folio number, email id, mobile number at [cmseepz@gmail.com](mailto:cmseepz@gmail.com) The shareholders who do not wish to speak during the AGM but have queries may send their queries in advance 5 days prior to meeting mentioning their name, demat account number/folio number, email id, mobile number at **cmseepz@gmail.com**. These queries will be replied to by the company suitably by email.
- 8. Those shareholders who have registered themselves as a speaker will only be allowed to express their views/ask questions during the meeting
- 9. Members who would like to express their views or ask questions during the Meeting may register themselves as a speaker by sending their request from their registered email address mentioning their name, DP ID and Client ID/folio number, PAN, mobile number at [cmseepz@gmail.com](mailto:cmseepz@gmail.com) up to September 28, 2022 (5:00 p.m. IST). Those Shareholders who have registered themselves as a speaker will only be allowed to express their views/ask questions during the Meeting.
- 10. The Shareholders who have not registered themselves can put the question on the chat box available on the screen at the time of the Meeting

By Order of the Board of Directors FOR MINAL INDUSTRIES LIMITED Sd/- PIYUSH HARISH TALYANI (COMPANY SECRETARY) Membership No.: A60447

Date: September 2 2022 Place: Mumbai

Registered Office: 603- l Minal Co-Op Hsg So Ltd, Off Sakivihar Road, Andheri-East, Mumbai - 400072 CIN - L32201MH1988PLC216905 E-mail id: [cmseepz@gmail.com](mailto:cmseepz@gmail.com) Website address: [www.minalindustrieslimited.in](http://www.minalindustrieslimited.in/)